# **[Przyjęcie dostawy](https://pomoc.comarch.pl/pos/20220/documentation/przyjecie-dostawy/)**

W zależności od tego, czy w systemie ERP włączona została obsługa listów przewozowych, pod kaflem [**Back office]** → [**Przyjęcie dostawy**] dostępna jest lista przesunięć międzymagazynowych.

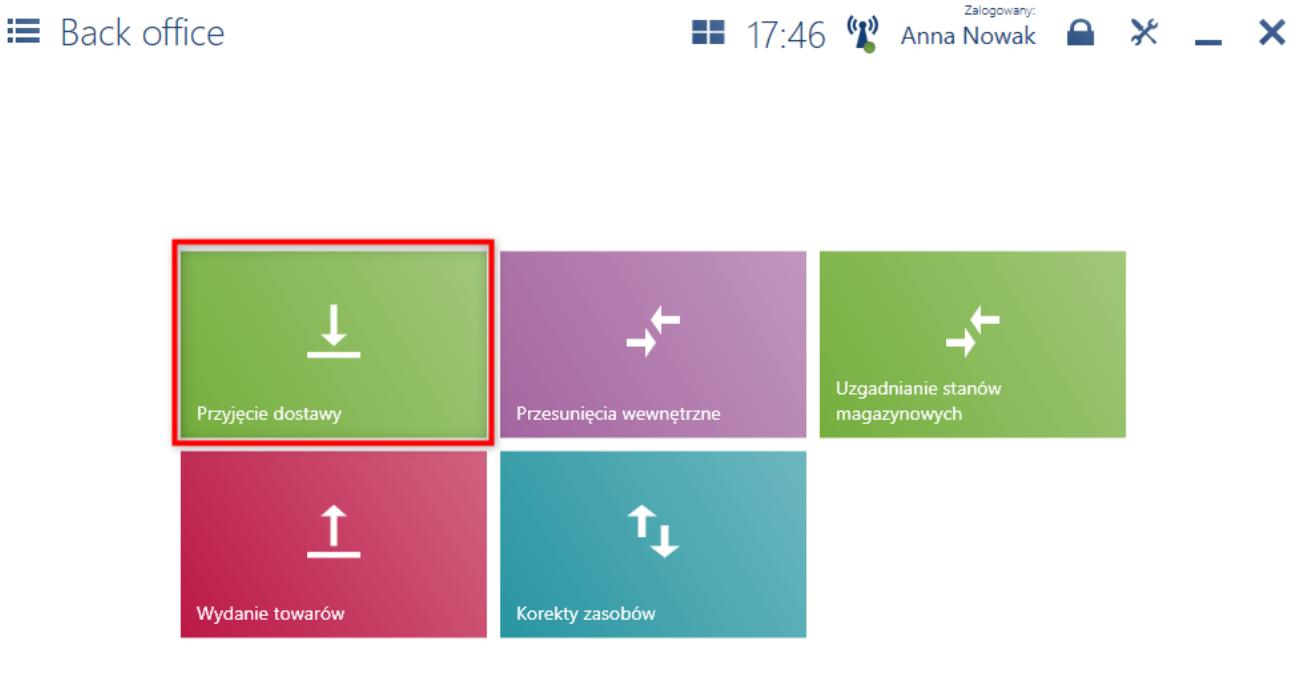

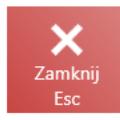

### Kafel [**Przyjęcie dostawy**]

W oknie *Przyjęcie dostawy* domyślnie prezentowana jest lista dokumentów MM- gotowych do przyjęcia, wysłanych z magazynu zewnętrznego niedostępnego na danym stanowisku POS.

### E Przyjęcie dostawy

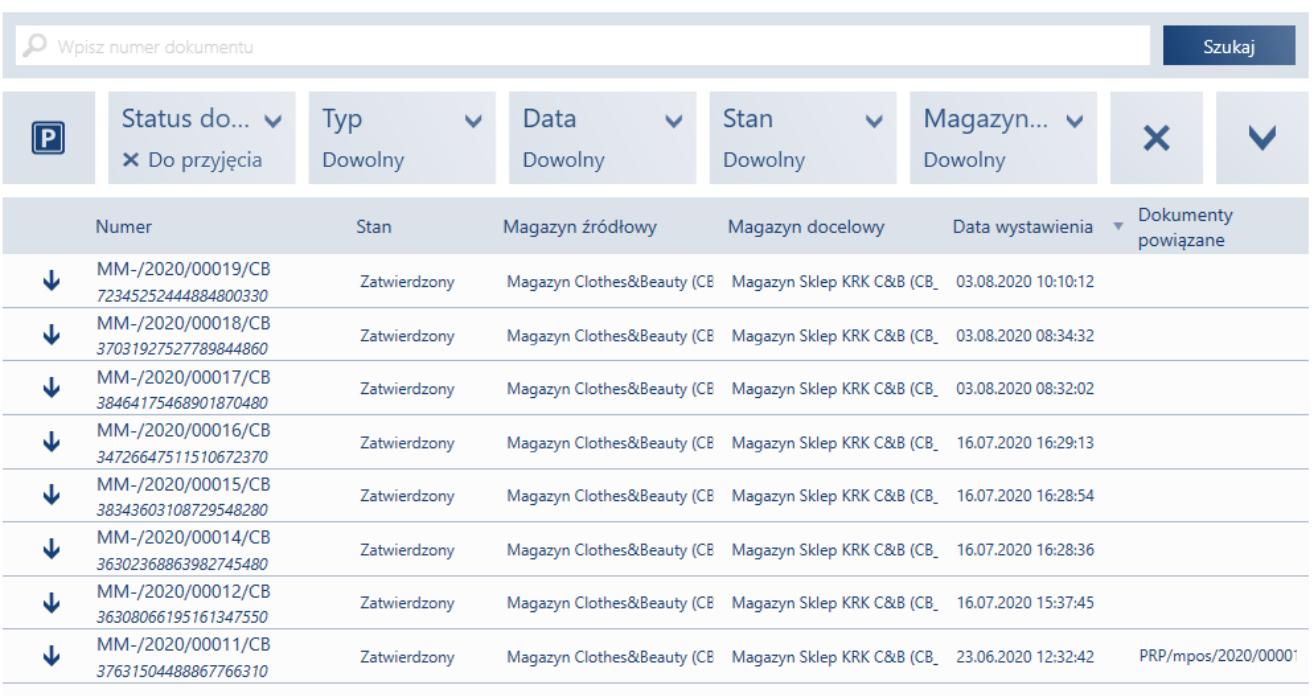

**II** 10:13 <sup>(1)</sup> Anna Nowak  $\bigcap_{\mathbb{Z}}$ 

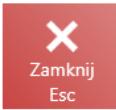

#### C Odśwież

 $\overline{\phantom{a}}$ 

### Okno Przyjęcie dostawy

Z poziomu listy przyjęć dostawy można:

- wyświetlić do podglądu dokument MM- przy pomocy przycisku [**Podgląd**]
- przyjąć dostawę przy pomocy przycisku [**Przyjmij**]
- przejść do listy niezatwierdzonych dokumentów przy pomocy przycisku [**P]**
- przejść do listy dokumentów skojarzonych z danym dokumentem przy pomocy przycisku [\[](https://pomoc.comarch.pl/pos/20220/documentation/lista-dokumentow-handlowych/)**[Dokumenty powiązane](https://pomoc.comarch.pl/pos/20220/documentation/lista-dokumentow-handlowych/)**[\]](https://pomoc.comarch.pl/pos/20220/documentation/lista-dokumentow-handlowych/)

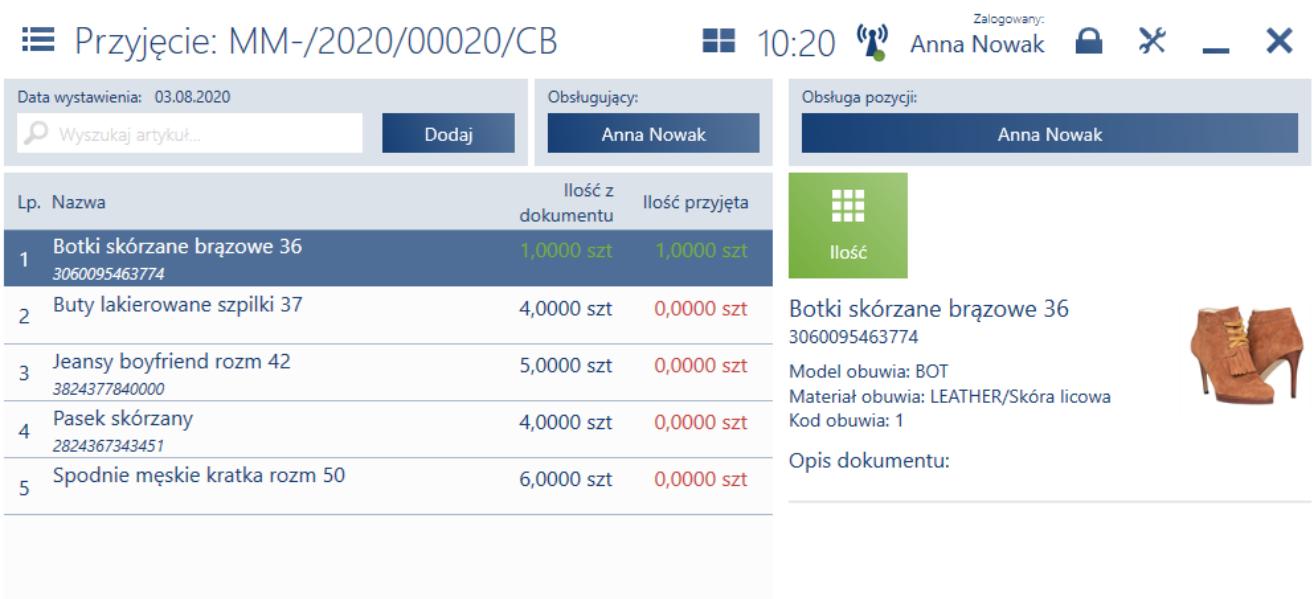

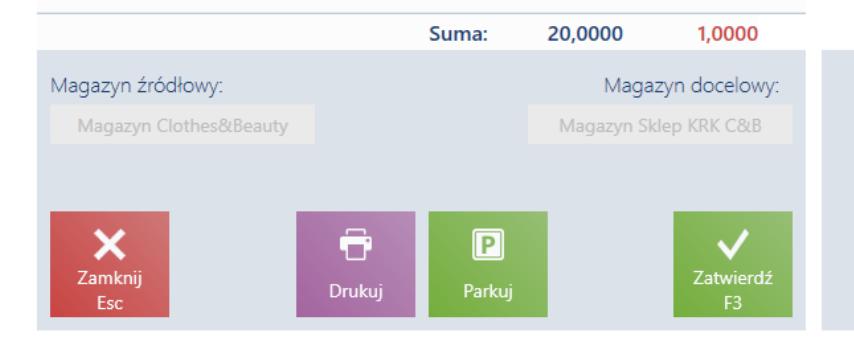

Okno przyjęcia dokumentu MM-

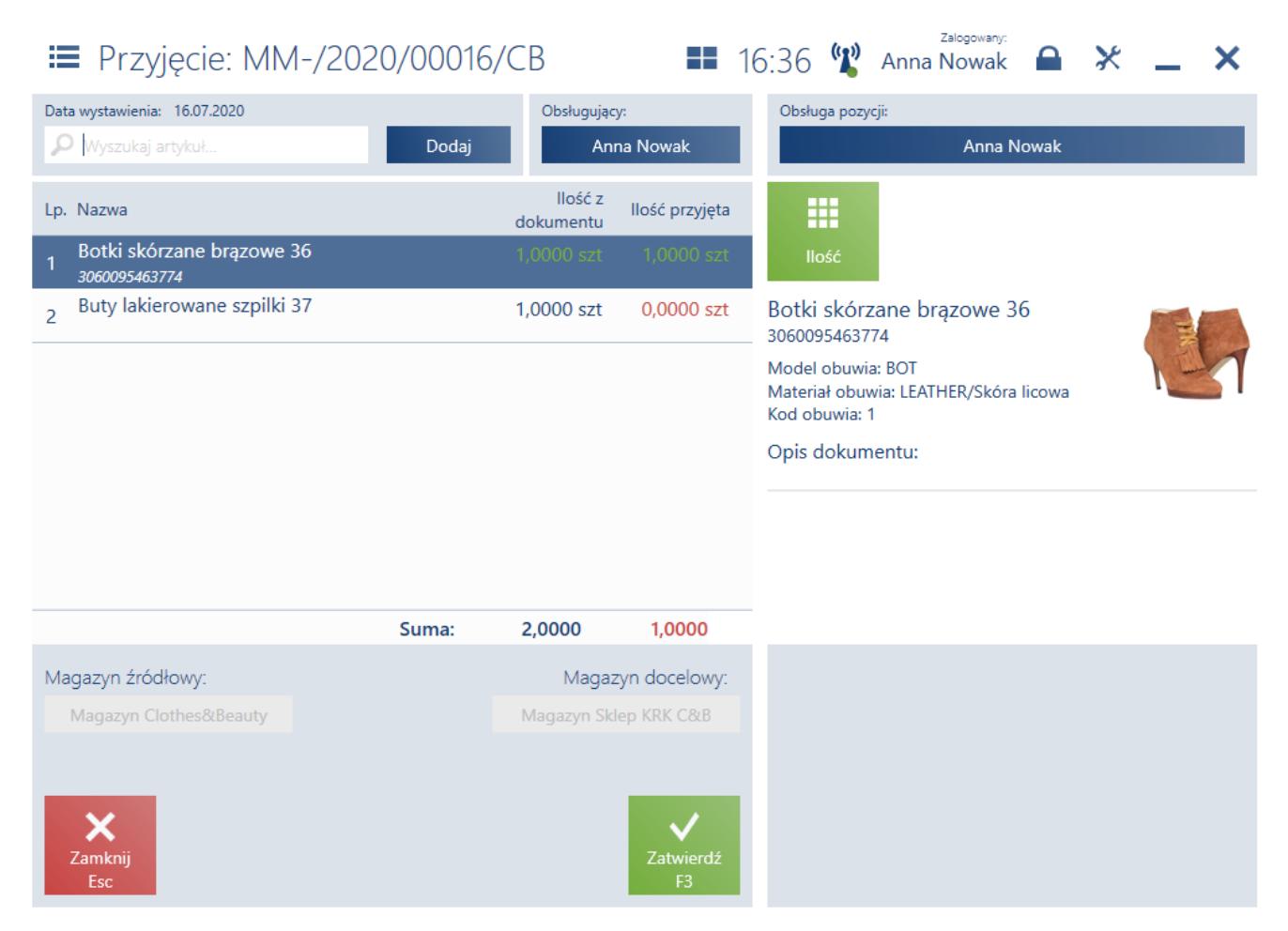

Okno przyjmowania paczki

W systemie ERP dostępny jest parametr, który umożliwia automatyczne generowanie dokumentów PW/RW w przypadku rozbieżności od razu po zatwierdzeniu przyjęcia dokumentu.

## **Odrzucenie nieaktualnych partii podczas przyjęcia (Enterprise)**

Na stanowisku Comarch POS współpracującym z ERP Enterprise użytkownik nie ma możliwości wybrania daty z przeszłości jako daty ważności przyjmowanych partii, a także zeskanowanie kodu kreskowego z datą ważności z przeszłości jest blokowana i na stanowisku POS wyświetlany jest komunikat: *Przeterminowane artykuły nie mogą być przyjmowane na magazyn sklepu.*

| październik 2021 |              |   |             |         |          |     |
|------------------|--------------|---|-------------|---------|----------|-----|
| pon              | wto śro czw  |   |             | pią sob |          | nie |
|                  |              |   |             |         |          |     |
|                  |              |   |             |         |          |     |
|                  |              |   |             |         |          |     |
|                  |              |   |             |         | 22 23 24 |     |
|                  |              |   |             |         |          |     |
| 25               |              |   | 26 27 28 29 |         | 30       | 31  |
| 1                | $\mathbf{2}$ | 3 | 4           | 5       | 6        |     |

Zmieniony widok kalendarza przyjęć

# **[Przyjęcie dostawy artykułów z](https://pomoc.comarch.pl/pos/20220/documentation/przyjecie-dostawy-artykulow-z-kodem-ean-128/) [kodem EAN-128 \(Enterprise\)](https://pomoc.comarch.pl/pos/20220/documentation/przyjecie-dostawy-artykulow-z-kodem-ean-128/)**

**Uwaga** 

Funkcjonalność dostępna jest we współpracy z Comarch ERP Enterprise

Zmiany zostały dodane ze względu na wprowadzenie obsługi kodów EAN-128. W przypadku dostawy, w której część artykułów jest oznaczona kodem EAN-128, a część przyjmowana jest jako pojedyncze produkty z kodem EAN-13, przy skanowaniu EAN-128 odczytane zostaną dodatkowe informacje o numerze partii i dacie ważności. System identyfikuje istniejącą partię lub tworzy nową, jeżeli nie jest jeszcze dostępna w sklepie. Dla towarów oznaczonych tylko z kodem kreskowym EAN-13 użytkownik

ma możliwość ręcznego ustawienia tych wartości lub wprowadzenia artykułu zgodnie z metodą FEFO. Przyjmowane są również artykuły, które posiadają informację o swojej wadze zapisane w kodzie:

- $EAN-128$
- wagowym EAN-13

Dodatkowo wszystkie rozbieżności musza być zgłaszane w związku z dostawą:

- ilość przedmiotów jest inna niż oczekiwana
- niektóre artykuły są wybrakowane należy je odrzucić

Obsługa metody FEFO została wprowadzona ze względu na konieczność posiadania w punkcie sprzedaży szczegółowych informacji o ilościach poszczególnych partii towaru w magazynie. Ta funkcjonalność jest szczególnie ważna w przypadku sklepów spożywczych, które sprzedają artykuły objęte datą ważności. Metoda FEFO pozwala aktualizować artykuły z najkrótszą datą ważności.

#### Przykład

W sklepie spożywczym sprzedawane są artykuły mrożone. Każde opakowanie posiada ten sam kod EAN-13. Podczas skanowania towaru w systemie nie ma informacji o dacie przydatności towaru, która nie wpływa na cenę, jednak w przypadku procesów back office, informacja o dacie przydatności jest bardzo istotna. Sklep musi wiedzieć, czy są jakieś produkty "po terminie", które należy utylizować lub produkty z krótką datą ważności, aby na przykład przenieść je z magazynu do sklepu. W tym celu wprowadzono możliwość przechowywania informacji o:

- ilości poszczególnych partii towaru
- całkowitej ilości towaru

Na stanowisku POS wprowadzono następujące zmiany w procesie przyjęcia:

możliwość podania powodu odrzucenia artykułu –

zdefiniowana w systemie ERP rozbieżność pomiędzy artykułem oczekiwanym a dostarczonym

- dodanie odpowiedniej ilości artykułu na protokół przyjęcia w momencie skanowania kodu EAN-13 i EAN-128
- możliwość przyjęcia artykułu z określoną datą ważności, jeżeli jest podana na dokumencie MM-
- dodanie informacji o ilości rolek/palet/kartonów na dokumencie MM-
- możliwość zapisania informacji o temperaturze na dokumencie MM+ przypadku artykułów mrożonych

W momencie przyjęcia artykułów zgodnie z metodą FEFO możliwe są dwie sytuacje:

- w bazie nie istnieje partia skanowanego artykułu
- w bazie istnieje partia skanowanego artykułu

### **Brak partii wprowadzanego artykułu w bazie**

W przypadku skanowania artykułu z partią, która nie istnieje w bazie, użytkownik może:

- ręcznie wskazać partię, która ma zostać wprowadzona tzn. zdefiniować datę ważności i numer partii
- nie wskazywać konkretnej partii i w momencie zatwierdzania przyjęcia, wtedy system automatycznie przypisze wskazaną ilość do partii z najdłuższą datą ważności

### **Partia wprowadzanego artykułu znajduje się w bazie**

Jeżeli skanowany jest artykuł, którego partia już istnieje w bazie, to ilość tego artykułu zostanie zaktualizowana.

## **Zmiany na liście artykułów**

W systemie ERP dodane zostały parametry, z których jeden decyduje o sposobie prezentacji towarów, tj. czy artykuły mają być wyświetlane ze szczegółowymi informacjami dotyczącymi partii.

Drugi parametr dotyczy podglądu artykułu, a jego aktywacja powoduje dodanie przycisku [**Szczegóły partii**] na zakładce *Zasoby*.

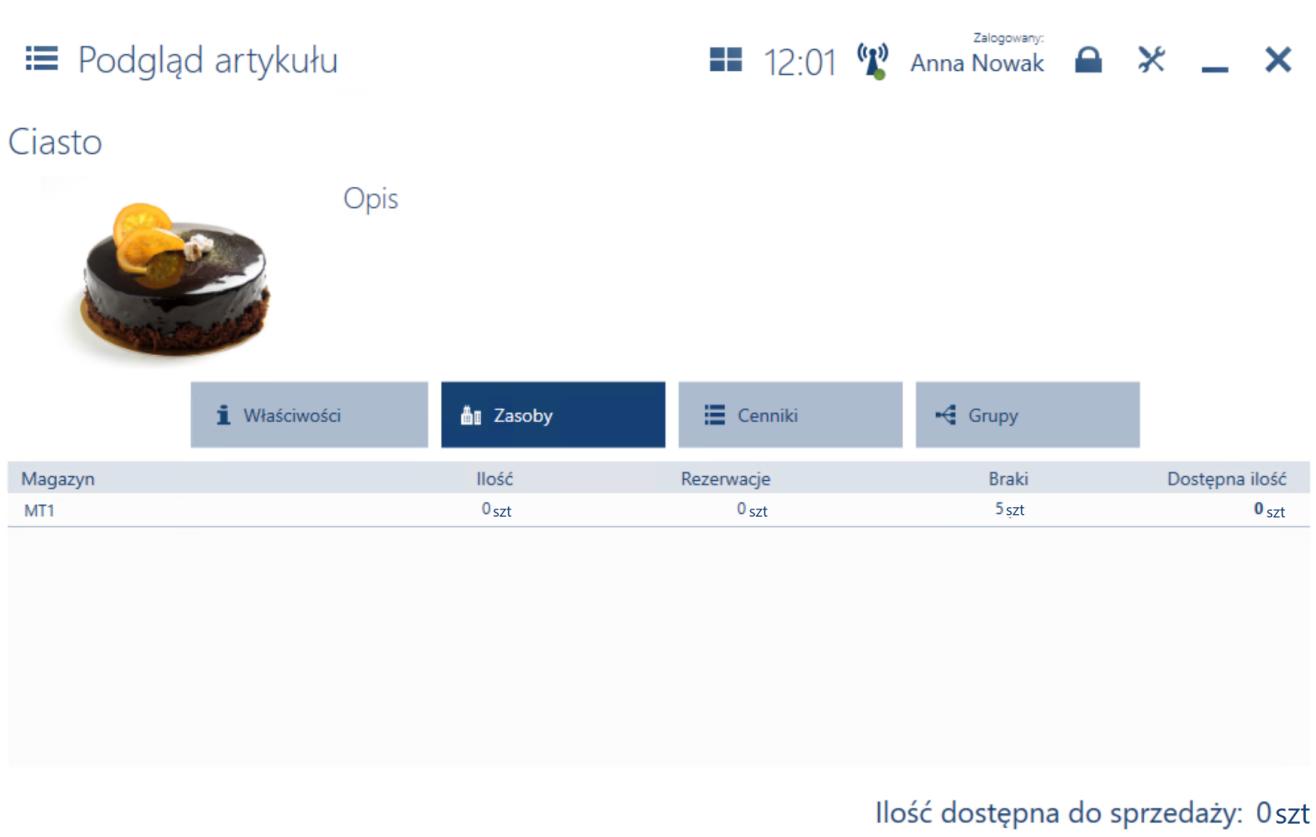

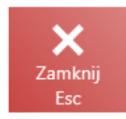

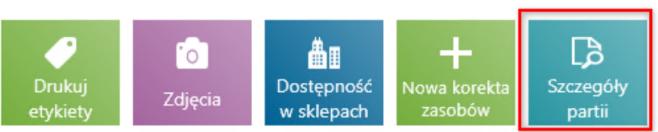

Przycisk [**Szczegóły partii**] na podglądzie artykułu

Po wybraniu przycisku [**Szczegóły partii**] pojawia się okno ze szczegółowym podziałem na wszystkie partie artykułu. W oknie znajdują się kolumny:

- *Szczegóły partii*
- *Magazyn*
- *Ilość*
- *Rezerwacje*
- *Braki*
- *Dostępna ilość*

Dostępny jest parametr umożliwiający wyświetlanie partii z ilością równą 0.

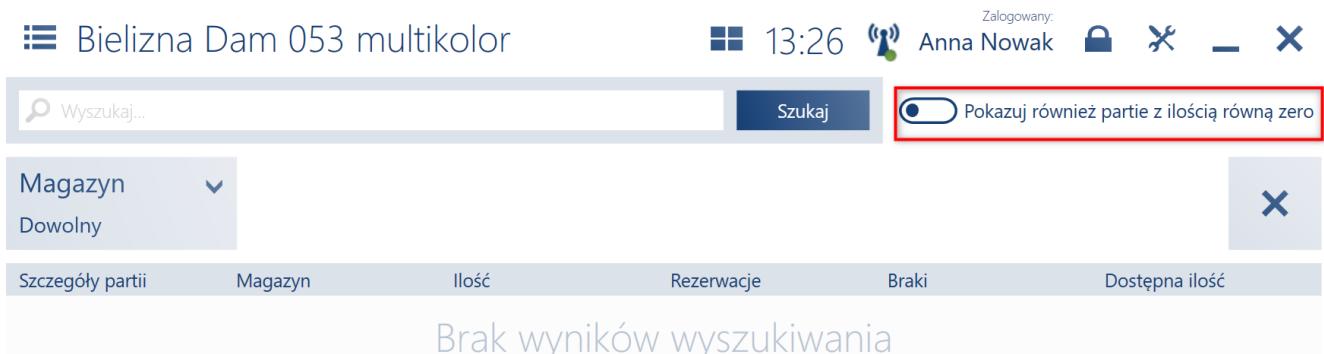

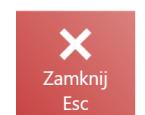

Ilość dostępna do sprzedaży: 0 szt

Parametr [Pokazuj również partie z ilością równą zero] w oknie szczegółów partii

# **[Lista rozbieżności przyjęcia](https://pomoc.comarch.pl/pos/20220/documentation/lista-rozbieznosci-przyjecia-towarow-enterprise/) [towarów \(Enterprise\)](https://pomoc.comarch.pl/pos/20220/documentation/lista-rozbieznosci-przyjecia-towarow-enterprise/)**

# **Lista rozbieżności przyjęcia towarów (Enterprise)**

### Uwaga

Funkcjonalność listy rozbieżności dostępna jest we współpracy z Comarch ERP Enterprise.

Proces przyjęcia składa się z dwóch etapów:

- skanowanie wszystkich dostępnych artykułów
- weryfikacja, czy występują rozbieżności (brakujące/dodatkowe artykuły)

Uwaga

W systemie ERP dodany został nowy parametr *Pokaż listę rozbieżności dla przyjęć towarów*, którego aktywacja umożliwia podgląd listy rozbieżności przyjęcia towarów.

W oknie przyjęcia dostępny jest przycisk [**Pokaż nieprzyjęte artykuły**]. Na liście pozycji wyświetlone zostaną tylko te elementy, w których system wykrył rozbieżność czyli gdy oczekiwana ilość artykułów jest różna od ilości artykułów przyjętych.

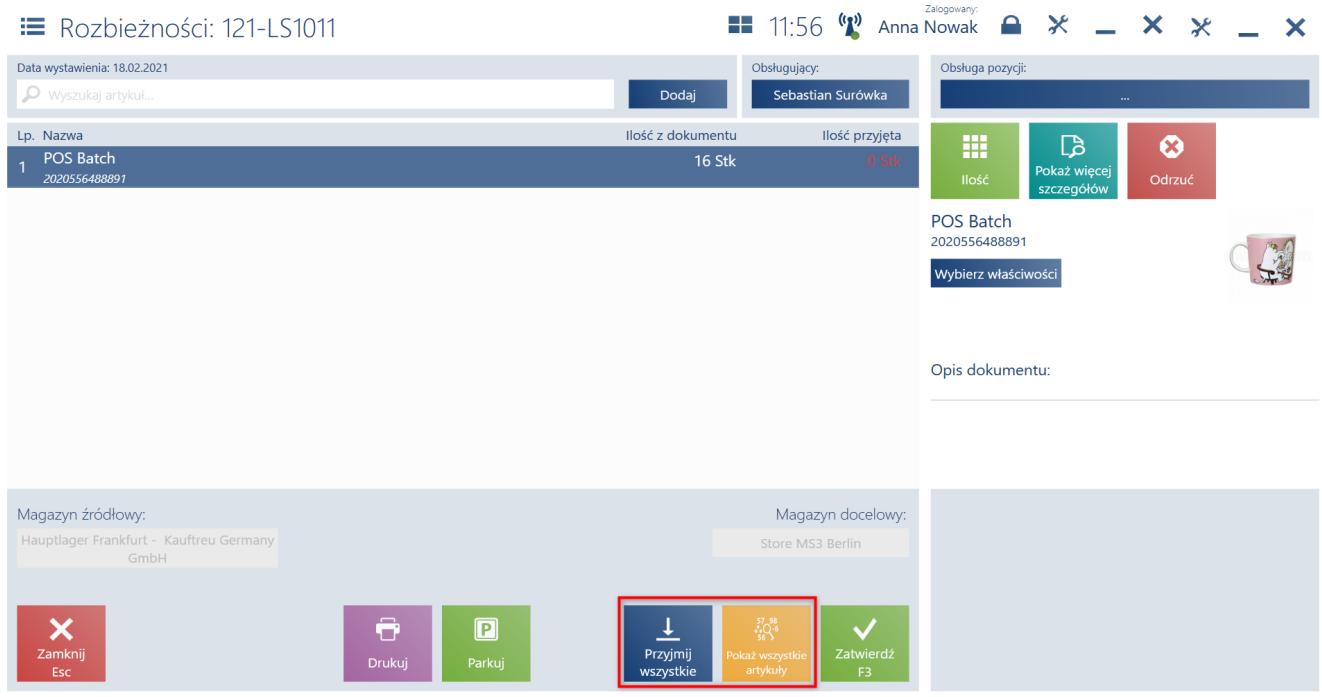

Raport przyjęcia

W momencie braku rozbieżności i wybraniu przycisku [**Pokaż nieprzyjęte artykuły**], na stanowisku POS zostanie wyświetlony komunikat: *Nie znaleziono rozbieżności. Wszystkie oczekiwane artykuły zostały przyjęte*.

## **Skanowanie artykułów w przypadku niezgodności**

Istnieją trzy możliwości skanowania/dodania ręcznego artykułów na listę rozbieżności:

- Użytkownik skanuje artykuł, który jest widoczny na liście
- Użytkownik skanuje nowy artykuł, którego nie ma na liście
- Użytkownik skanuje artykuł, który został przyjęty prawidłowo i nie jest widoczny na liście – po zeskanowaniu takiego artykułu na stanowisku POS zostanie wyświetlony komunikat: *Artykuł [nazwa artykułu] został*

*już przyjęty w całości. Czy na pewno chcesz dodać go do listy rozbieżności?*

## **[Notyfikacja dźwiękowa przy](https://pomoc.comarch.pl/pos/20220/documentation/notyfikacja-dzwiekowa-przy-skanowaniu-artykulow-enterprise/) [skanowaniu artykułów](https://pomoc.comarch.pl/pos/20220/documentation/notyfikacja-dzwiekowa-przy-skanowaniu-artykulow-enterprise/) [\(Enterprise\)](https://pomoc.comarch.pl/pos/20220/documentation/notyfikacja-dzwiekowa-przy-skanowaniu-artykulow-enterprise/)**

Uwaga

Funkcjonalność *Notyfikacja dźwiękowa przy skanowaniu artykułów* dostępna jest we współpracy z Comarch ERP Enterprise. Funkcjonalność powiadomienia dźwiękowego usprawnia pracę użytkownika podczas skanowania artykułów. Dzięki dodatkowemu, charakterystycznemu dźwiękowi towarzyszącemu przy różnych procesach na przykład przy przyjęciu, możliwe będzie natychmiastowe rozpoznanie czy artykuł został przyjęty poprawnie czy pojawił się jakiś błąd.

W systemie ERP zdefiniowany został parametr *Dostępność dźwięku*, którego aktywowanie włącza funkcjonalność notyfikacji dźwiękowej.

Wprowadzono cztery typy dźwięków w zależności od występującego zdarzenia:

- Poprawne skanowanie (OnScanSuccess) zeskanowano kod artykułu i zwiększono ilość na dokumencie
- Błąd skanowania (OnScanFail) zeskanowano kod artykułu, ale nie może on zostać dodany na dokument (kod jest nieznany lub towar nie może zostać dodany z powodu walidacji)
- Wymaga interakcji użytkownika (OnBatchDetailsRequired) wyświetlone zostaje okno pozwalające na wprowadzenie

```
właściwości partii
```
Błąd aplikacji (OnError) – błąd aplikacji podkreślony notyfikacją dźwiękową

## **[Precyzja ilości na protokole](https://pomoc.comarch.pl/pos/20220/documentation/precyzja-ilosci-na-protokole-i-liscie-przyjec-altum-enterprise/) [i liście przyjęć \(Altum,](https://pomoc.comarch.pl/pos/20220/documentation/precyzja-ilosci-na-protokole-i-liscie-przyjec-altum-enterprise/) [Enterprise\)](https://pomoc.comarch.pl/pos/20220/documentation/precyzja-ilosci-na-protokole-i-liscie-przyjec-altum-enterprise/)**

W ramach precyzji ilości artykułów wagowych na protokole i liście przyjęć każdy artykuł wagowy traktowany jest jako 1 sztuka. W związku ze zmianami, oczekiwana ilość wyliczana jest jako suma ilości artykułów (niewagowych) i ilości elementów artykułów wagowych.

Przykład **Artykuły na dokumencie przyjęcia:** Udko z kurczaka: 0,315 kg

Jabłko: 1,552 kg

Czekolada: 1 szt.

**Całkowita ilość**: 3 szt.